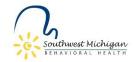

## SWMBH BH TEDS Error Report

To help with BH TEDS admissions and discharge errors, and to help assure that BH TEDS are completed accurately, and timely, innumerable validations have been put into Smartcare. However, there still are times when the information the clinician enters is incorrect. A report has been built in Smartcare and can be run by program supervisors and clinicians to determine if BH TEDS records have any error(s) on them.

To access the report, on left side banner, choose "My Reports."

| SAMEL BOOD               | EHR 🤝 QA 🐁 MDCH - SUD (Non 🐁 MDCH - SUD (Nor | r- 🔤 Box 📑 EGrAMS Home 🚯 FY1 | 7 PIHP Contract |
|--------------------------|----------------------------------------------|------------------------------|-----------------|
|                          | lessage Detail                               |                              |                 |
| Release Notes            | -                                            |                              |                 |
| 30 Statt/Users           | General                                      |                              |                 |
| UM Determination Notices | Client                                       | ۹ X                          |                 |
| Client >                 | To                                           |                              |                 |
| Role Definition          |                                              |                              |                 |
| CM Authorizations        | No data to display                           |                              |                 |
| My Documents             |                                              |                              |                 |
| /> Program               | Priority Onormal Caution/Went Ourgent        |                              |                 |
| a Admin                  | Subject:                                     |                              |                 |
| My Authorization         |                                              |                              |                 |
| Messages                 |                                              |                              |                 |
| 🕈 Provider 🔹 🔪           |                                              |                              |                 |
| Alerts                   |                                              |                              |                 |
| My Preferences           |                                              |                              |                 |
|                          |                                              |                              |                 |

From there, you can either select "BH TEDS Error Report" from the choices of reports or, if you have a long list of reports, you can utilize the search feature.

| SWMBH PROD               | 익 ★ 숀 🏜                        |                                       |         |  |  |  |
|--------------------------|--------------------------------|---------------------------------------|---------|--|--|--|
| <b>≗ 4</b> 且 ≔           | My Reports (6)                 |                                       |         |  |  |  |
| Inquiry Request for Serv |                                |                                       |         |  |  |  |
| Authorizations           | All Folders 🗸                  | Search error                          |         |  |  |  |
| C Claims                 | Report Name                    | △ Description                         | Folder  |  |  |  |
| CF Client Flags          | BH TEDS Error Report           |                                       | BH TEDS |  |  |  |
|                          | BH TEDS Errors                 | BH TEDS List Error Report             |         |  |  |  |
| C Clients                | ICBR Outgoing Error Report     | ICBR Outgoing Error Report            |         |  |  |  |
| CO Complex Case Managem  | MAT Service Error Report       |                                       |         |  |  |  |
|                          | Rx Med Errors                  |                                       |         |  |  |  |
| D Dashboard              | Services With Procedure Rate E | Report to assist with troubleshooting |         |  |  |  |
| Denial Letters           |                                |                                       |         |  |  |  |

Once you select the BH TEDS Error Report, you must select/complete all the search fields, then select the "View Report" button. This will then bring up a report that lists the client name, the event ID where the error is located, and a description of the error. The error description will help identify what the error is. You can also export the report to excel by selecting the disk icon.

| Insurer                                      | SWMBH SUD      |                         | ~             |          | Validation Source     | Internal         | ~                      |   |           |                                                                | View Report       |
|----------------------------------------------|----------------|-------------------------|---------------|----------|-----------------------|------------------|------------------------|---|-----------|----------------------------------------------------------------|-------------------|
| Provider                                     | 1800 Wheelch   | hair                    |               | ~        | Error Field Name      | Arrests30Days, A | AttendanceSelfHelpGr 🔽 |   |           |                                                                |                   |
| Start Date                                   | 10/1/2021      |                         | <b></b>       |          | End Date              | 3/25/2024        |                        | l |           |                                                                |                   |
|                                              |                |                         |               |          |                       |                  | 1000-0000              |   |           |                                                                |                   |
| 14 4 1                                       | of 1 🕨         | ⇒i ¢                    | - F           | ind Next | 🖳 🚯 🌐                 |                  |                        |   |           |                                                                |                   |
| BH TEDS Error Report<br>3/25/2024 3:17:19 PM |                |                         |               |          |                       |                  |                        |   |           |                                                                |                   |
| Client Id Cl                                 | lient :<br>ame | Service :<br>Start Date | Assessment ID | Event Id | Author Name           | Error Code       | Error Field 🔅          |   | Bad Value | Error Description                                              | Updated :<br>Date |
| 982683 Te                                    | est, test      | 1/27/2021               | 3075055       | 1472450  | Miliadi,<br>Anastasia | EED0150          | StateProviderID        |   |           | Invalid value for State Provider Identifier -blank not allowed | 12/18/2023        |